## **[Parametry](https://pomoc.comarch.pl/altum/2023/documentation/parametry/)**

Parametr to zmienna wchodząca w skład procesu. W celu otworzenia listy parametrów danego procesu należy wybrać przycisk [**Parametry**] z grupy przycisków *Model*.

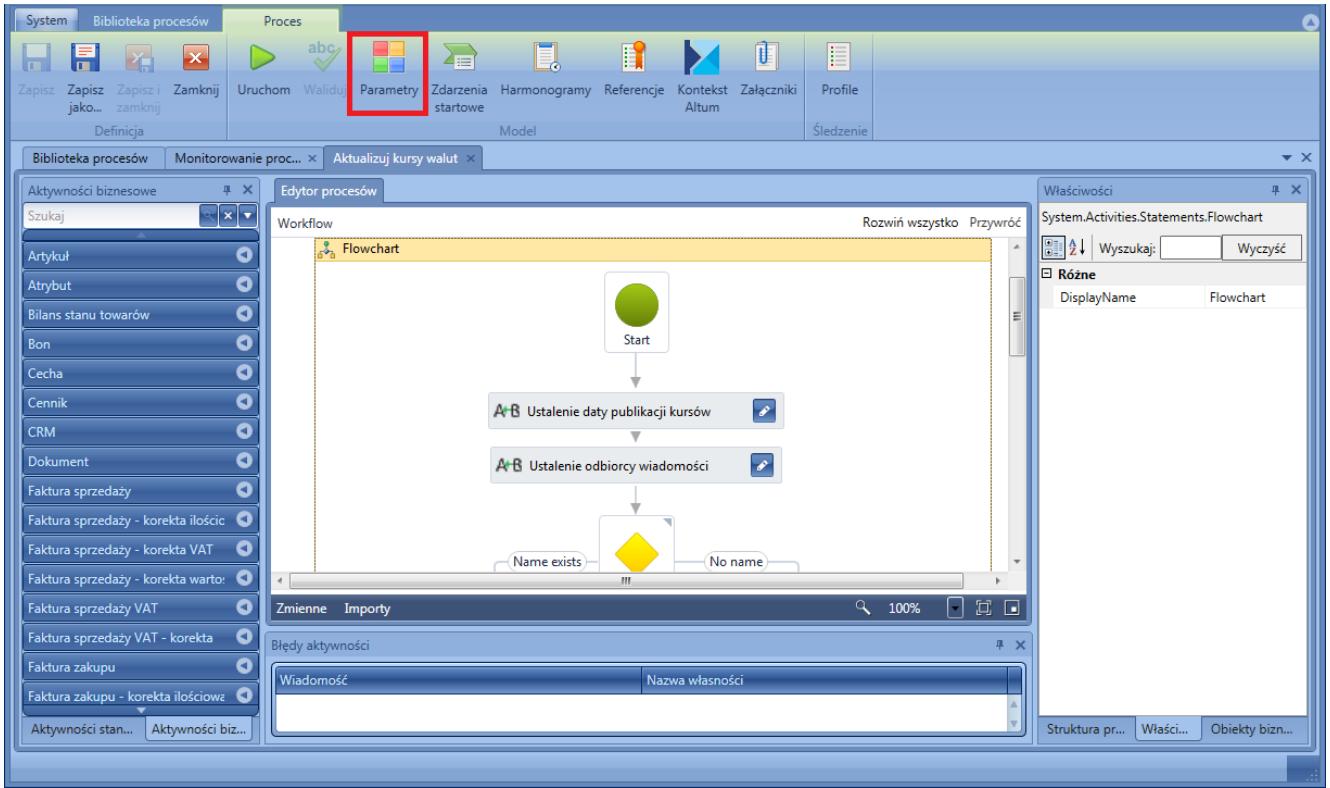

Otwieranie listy parametrów

Otwierana jest lista zawierająca wszystkie zdefiniowane w ramach procesu parametry użytkownika, jak również domyślne parametry systemowe.

| System<br>Biblioteka procesów<br>Parametry<br>Δ                                                    |                                 |                                                                   |                              |                  |                   |                         |
|----------------------------------------------------------------------------------------------------|---------------------------------|-------------------------------------------------------------------|------------------------------|------------------|-------------------|-------------------------|
|                                                                                                    |                                 |                                                                   |                              |                  |                   |                         |
| W<br>Zamknij<br>Dodaj<br>Zastosuj                                                                  |                                 |                                                                   |                              |                  |                   |                         |
| dół<br>góre                                                                                        |                                 |                                                                   |                              |                  |                   |                         |
| Zmiany<br>Parametry                                                                                |                                 |                                                                   |                              |                  |                   |                         |
| Aktualizuj kursy walut ×<br>Biblioteka procesów<br>Monitorowanie proc $\times$<br>$\star$ $\times$ |                                 |                                                                   |                              |                  |                   |                         |
| Aktualizuj kursy walut > Parametry procesu                                                         |                                 |                                                                   |                              |                  |                   |                         |
| $\mathbf{X}$ $\mathbf{Y}$ $\mathbf{A}$ $\mathbf{B}$ Szukaj                                         |                                 |                                                                   |                              |                  |                   |                         |
| Parametr                                                                                           | Nazwa                           | Opis                                                              | Typ.                         | Wartość domyślna | Startowy          | Pytaj o wartość         |
| WorkflowInitiator                                                                                  | Inicjator procesu               | Nazwa operatora, którego działa                                   | Comarch.Workflow.Library.Wor |                  | $\triangledown$   | $\triangledown$         |
| WorkflowCreationTime                                                                               | Czas uruchomienia procesu       | Dokładna data i godzina otrzym                                    | System.DateTime              |                  | $\triangledown$   | $\triangledown$         |
| ExchangeRateType                                                                                   | Nazwa typu kursu walut          | Nazwa typu kursu walut, dla któr String                           |                              |                  | $\overline{\vee}$ | $\overline{\mathsf{v}}$ |
| PublicationDate                                                                                    | Data publikacji kursu           | Data publikacji kursu, wg której                                  | System.DateTime              | DateTime.Now     | $\overline{\vee}$ | $\overline{\mathsf{v}}$ |
| <b>UserName</b>                                                                                    | Nazwa użytkownika (operatora)   | Nazwa użytkownika, który ma zo  String                            |                              |                  | $\overline{\vee}$ | $\overline{\mathsf{v}}$ |
| Context                                                                                            | Kontekst wykonania instancji pr | Informację o tym w jakim kontek   Comarch.Workflow.Library.Argi * |                              |                  | $\boxed{\vee}$    | $\triangledown$         |
|                                                                                                    |                                 |                                                                   |                              |                  |                   |                         |
|                                                                                                    |                                 |                                                                   |                              |                  |                   |                         |
|                                                                                                    |                                 |                                                                   |                              |                  |                   |                         |
|                                                                                                    |                                 |                                                                   |                              |                  |                   |                         |
|                                                                                                    |                                 |                                                                   |                              |                  |                   |                         |
|                                                                                                    |                                 |                                                                   |                              |                  |                   |                         |
|                                                                                                    |                                 |                                                                   |                              |                  |                   |                         |
|                                                                                                    |                                 |                                                                   |                              |                  |                   |                         |
|                                                                                                    |                                 |                                                                   |                              |                  |                   |                         |
|                                                                                                    |                                 |                                                                   |                              |                  |                   |                         |
|                                                                                                    |                                 |                                                                   |                              |                  |                   |                         |

Lista parametrów procesu

Każdy proces posiada trzy domyślne parametry:

- **WorkflowInitiatior** inicjator procesu
	- **UserName** nazwa operatora, który ręcznie uruchomił proces lub nazwa operatora dla usługi BPM w przypadku automatycznego uruchomienia procesu
	- **WorkflowUserId** ID operatora
- **Context**  kontekst w jakim proces jest wykonywany
	- **Instance** informacje na temat instancji procesu, jego definicji oraz typu
	- **Session** informacje na temat sesji procesu, centrum oraz firmy, dla której uruchomiono proces. Parametr ten można wykorzystać np. po pobrania obecnego centrum po ID
	- **StartMode** informacje o tym, w jaki sposób proces został uruchomiony
- **WorkflowCreationTime** czas uruchomienia procesu

W celu dodania parametru należy wybrać przycisk [**Dodaj**]. Należy wybrać typ zmiennej oraz identyfikator tekstowy parametru (kolumna *Parametr*).

## Wskazówka

Typ zmiennej można wybrać z listy rozwijanej, gdzie jest możliwość wyboru typów dostępnych w całym systemie. Ostatnio używane typy zmiennych widoczne są na liście przy kolejnym wyborze.

Dodatkowo można ustawić następujące opcje:

- **Nazwa**  prezentowana dla użytkownika podczas ręcznego uruchamiania procesu
- **Opis**
- **Wartość domyślna** wartość jaką przyjmie parametr, jeśli nie zostanie ona podana przez użytkownika podczas uruchamiania procesu
- **Startowy** zaznaczenie tej opcji powoduje, że parametr może być przekazany z zewnątrz podczas uruchomienia procesu. Jeśli opcja będzie odznaczona, automatycznie odznaczona zostanie także opcja *Pytaj o wartość*.
- **Pytaj o wartość** zaznaczenie tej opcji spowoduje, że parametr prezentowany jest na liście podczas ręcznego uruchamiania procesu w systemie Comarch ERP Altum i będzie można ustawić lub zmienić jego wartość. Jeśli użytkownik nie wybierze tej opcji, a opcja *Startowy* jest zaznaczona to należy wprowadzić wartość domyślną.

## Przykład

W celu przekazania pliku do procesu zostaje dodany nowy parametr o nazwie *File* i typie *FileDataType*. Pola *Startowy* i *Pytaj o wartość* pozostają zaznaczone.

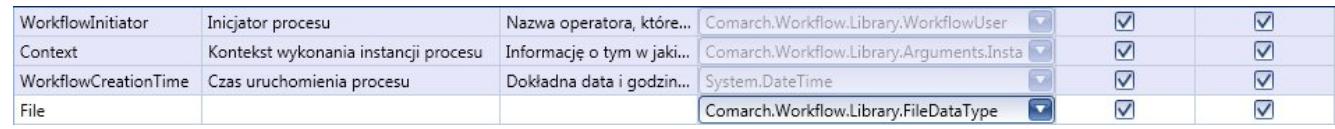

Przykład parametru typu plik

Podczas uruchomienia procesu dla parametru *File* będzie możliwość wskazania pliku, który ma zostać przekazany do procesu. Do parametru zostanie wpisana ścieżka do wskazanego pliku.